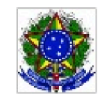

SERVICO PÚBLICO FEDERAL MINISTÉRIO DA EDUCAÇÃO Instituto Federal de Educação, Ciência e Tecnologia Sul-rio-grandense

### MINUTA DE EDITAL PROEN/DEGAE Nº 11/2022

Dispõe sobre a inscrição de projetos a serem apresentados pelas equipes de assistência estudantil dos câmpus do Instituto Federal de Educação, Ciência e Tecnologia Sul-rio-grandense, referentes às ações para o exercício de 2022, conforme Regulamento da Política de Assistência Estudantil.

O Departamento de Gestão de Assistência Estudantil (DEGAE), da Pró-reitoria de Ensino (PROEN) do Instituto Federal de Educação, Ciência e Tecnologia Sul-rio-grandense (IFSul), no uso de suas atribuições, torna público que estão abertas, às equipes de assistência estudantil dos câmpus, os prazos de inscrições para a apresentação de projetos para ações de Assistência Estudantil (AE) referentes ao exercício de 2022, conforme Regulamento da Política de Assistência Estudantil (PAE) do IFSul, processo 23163.001662.2022-53.

#### 1. DAS INSCRIÇÕES DOS PROJETOS

1.1. As equipes de assistência estudantil dos câmpus deverão encaminhar projeto referente às ações previstas para atendimento das demandas de AE, para execução no exercício de 2022, no período abaixo especificado:

a) Período: de 01 a 31 de agosto de 2022.

#### DA FORMATAÇÃO DOS PROJETOS  $2.$

Os projetos deverão ser encaminhados ao Departamento de Gestão de Assistência Estudantil (DEGAE)  $2.1.$ através de processo via Sistema Unificado de Administração Pública (SUAP), por meio do preenchimento do formulário específico, conforme trâmite estabelecido, que consta no anexo I, deste edital.

#### $3.$ DO PERÍODO PARA ANÁLISE E ADEQUAÇÃO DOS PROJETOS

3.1. A análise dos projetos será realizada pela equipe técnica do DEGAE, no período compreendido entre 01 a 30 de setembro de 2022.

 $3.2.$ Ao efetuar a previsão orçamentária no Projeto de Assistência Estudantil, as Equipes de AE dos Câmpus devem considerar a projeção de demanda, o custo dos benefícios e o valor orçamentário destinado ao Câmpus para o exercício de 2022, em consonância com a Câmara de Assistência Estudantil.

### DA DIVULGAÇÃO DO RESULTADO DA AVALIAÇÃO DOS PROJETOS  $\overline{4}$ .

4.1. O resultado será divulgado conforme a ordem de chegada de cada projeto, por meio de despacho via SUAP, conforme Base de Conhecimento, anexa.

#### DAS DISPOSIÇÕES GERAIS E FINAIS 5.

5.1. A elaboração do projeto e a abertura de processo no SUAP é de responsabilidade exclusiva das equipes de

assistência estudantil dos câmpus.

5.2. Caso seja necessário, poderão ser solicitados, pelo DEGAE, dados complementares relacionados aos projetos, pelo e-mail: degae@ifsul.edu.br

5.3. Outras informações poderão ser obtidas junto ao DEGAE, pelos telefones (53) 3026-6075, (53) 3026-6076 e (53) 3026-6077.

Pelotas, 18 de julho de 2022.

\_\_\_\_\_\_\_\_\_\_\_\_\_\_\_\_\_\_\_\_\_\_\_\_\_\_\_\_ Liliane da Costa Ores Chefe do Departamento de Gestão de Assistência Estudantil

> \_\_\_\_\_\_\_\_\_\_\_\_\_\_\_\_\_\_\_\_\_\_\_\_\_\_\_\_\_\_ Rodrigo Nascimento da Silva Pró-Reitor de Ensino

### EDITAL PROEN/DEGAE Nº 11/2022 SELEÇÃO DE PROJETOS PARA AÇÕES DE ASSISTÊNCIA ESTUDANTIL (AE) - EXERCÍCIO 2022

### ANEXO I - BASE DE CONHECIMENTO

### Submissão de Projeto em Edital de Assistência Estudanti

## **Qual é a atividade?**

Submissão de projeto em Edital de Assistência Estudantil

## **Qual a unidade administrativa responsável?**

Departamento de Gestão de Assistência Estudantil (IF-DEGAE) da Próreitoria de Ensino (IF-PROEN).

# **Como é feito?**

Para submissão de Projeto de Assistência Estudantil, anualmente, no período de abertura de edital, a/o responsável da assistência estudantil deve preencher formulário eletrônico no SUAP intitulado "**Assistência Estudantil – Submissão de Projeto**".

Após o preenchimento do formulário, o mesmo deve ser finalizado e assinado eletronicamente pela/o responsável da Assistência Estudantil (AE) no câmpus, que deve gerar processo eletrônico a partir do documento eletrônico, e encaminhar o processo à chefia imediata. Chefia imediata deve emitir parecer por meio de despacho no processo e encaminhá-lo para a Direção-geral do câmpus. Direção-geral do câmpus deve emitir parecer por meio de despacho no processo e encaminhá-lo à chefia do Departamento de Gestão de Assistência Estudantil (IF-DEGAE).

Chefia do IF-DEGAE encaminhará o processo para análise financeira da Coordenadoria de Acompanhamento da Política de Assistência Estudantil (IF-CAPAE). Em seguida, a Coordenação da IF-CAPAE deve emitir parecer por meio de despacho no processo e encaminhá-lo para análise técnica da Coordenadoria de Apoio ao Estudante (CAE). Coordenação da IF-CAE deve emitir parecer por meio de despacho no processo e encaminhá-lo à chefia do IF-DEGAE, a qual irá remeter o processo à/ao responsável da AE do câmpus, solicitando ajustes ou informar a aprovação final do projeto.

Caso sejam necessários ajustes, a/o responsável da AE no câmpus deve retificar o projeto, com as alterações solicitadas, incluí-lo no processo eletrônico, e encaminhar novamente à chefia imediata e à Direção-geral, que deve encaminhar ao IF-DEGAE para aprovação final e informação à/ao responsável da AE do câmpus.

## **Quais informações/condições são necessárias?**

É necessário aguardar a publicação de Edital de Projetos de Assistência Estudantil, e o projeto deve ser elaborado de acordo com o orçamento informado pelo DEGAE à cada câmpus.

## **Quais documentos são necessários?**

Assistência Estudantil – Formulário de Submissão de Projeto em Edital (Disponível no SUAP)

# **Qual é a base legal?**

Decreto 7.234 de 19 de julho de 2010, que dispõe sobre o Programa Nacional de Assistência Estudantil (PNAES);

Regulamento da Política de Assistência Estudantil, aprovado pela Resolução 56/2015;

Regimento da Câmara de Assistência Estudantil, aprovado pela Resolução 139/2012;

Normatização dos Benefícios de Assistência Estudantil do IFSul, Portaria 1874/2017;

Instrução Normativa 01/2017;

Instrução Normativa 02/2017.

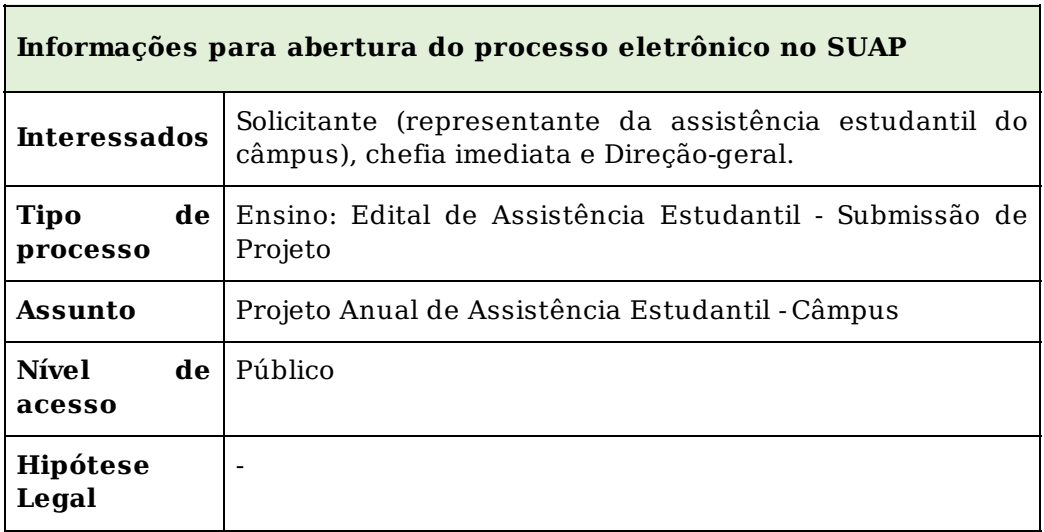

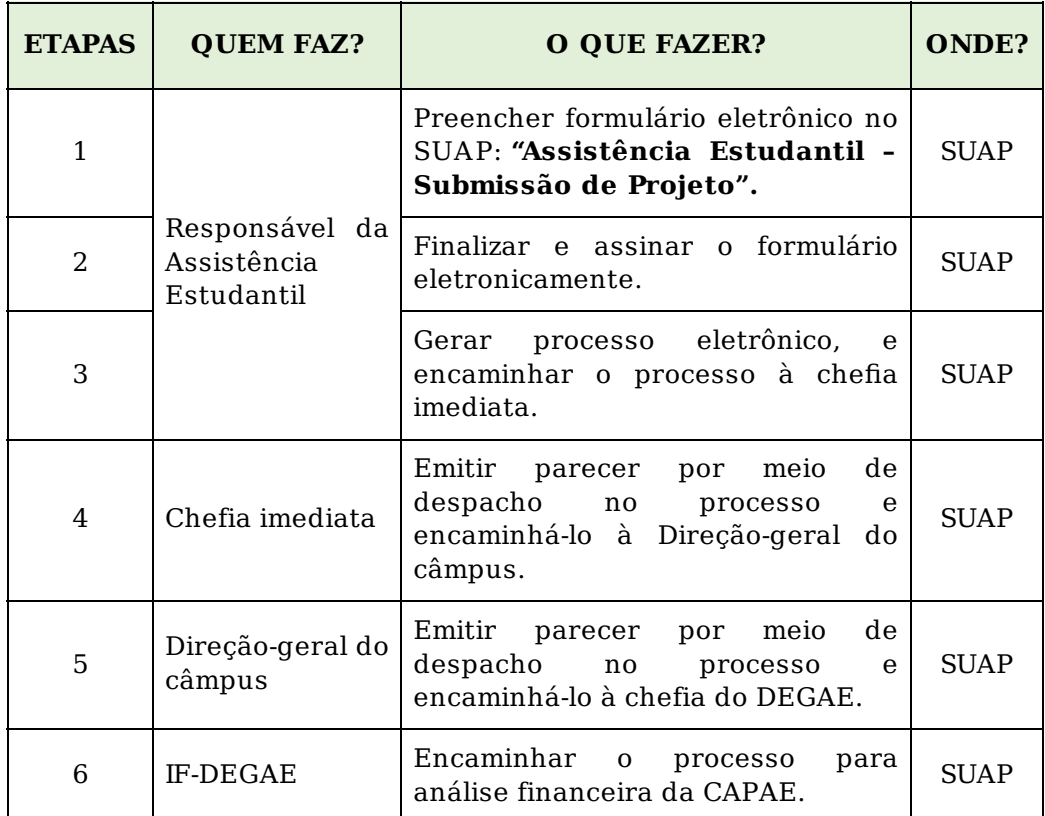

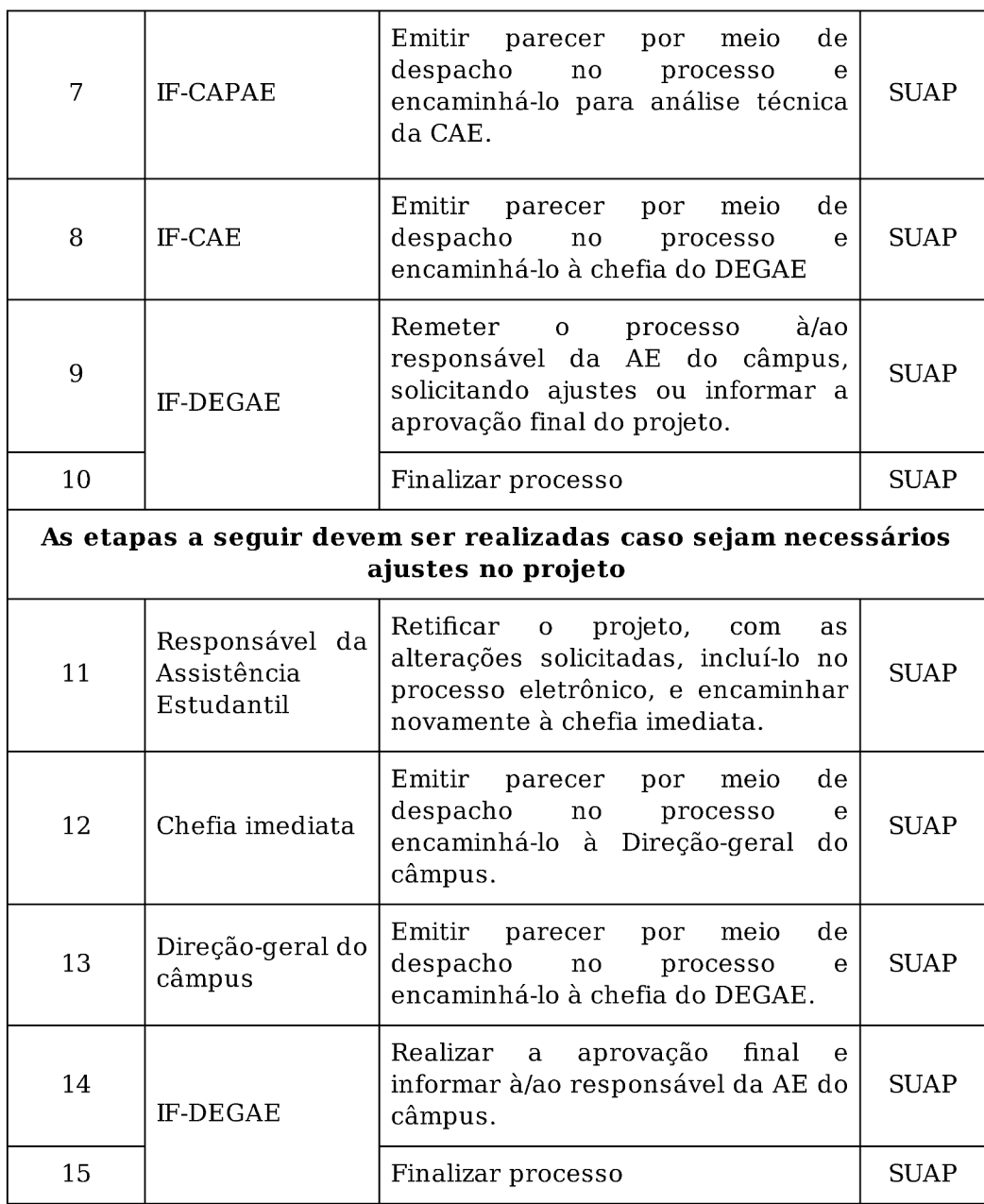

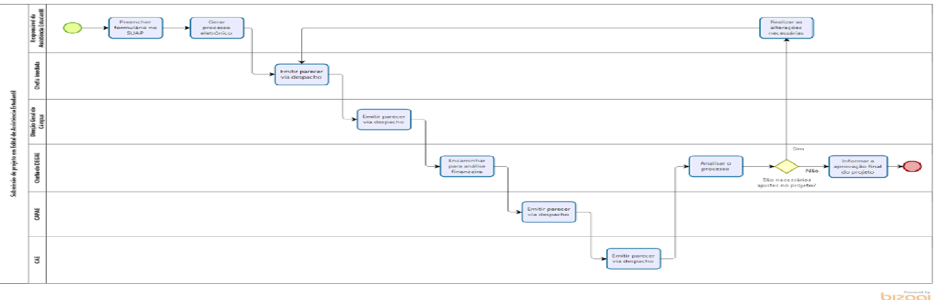

Documento assinado eletronicamente por:

- Liliane da Costa Ores, CHEFE DE DEPARTAMENTO - CD0004 - IF-DEGAE, em 18/07/2022 15:05:05.

Este documento foi emitido pelo SUAP em 18/07/2022. Para comprovar sua autenticidade, faça a leitura do QRCode ao lado ou acesse https://suap.ifsul.edu.br/autenticar-documento/ e forneça os dados abaixo:

Código Verificador: 172293 Código de Autenticação: 5b3916443d

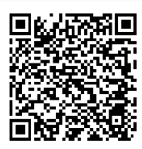